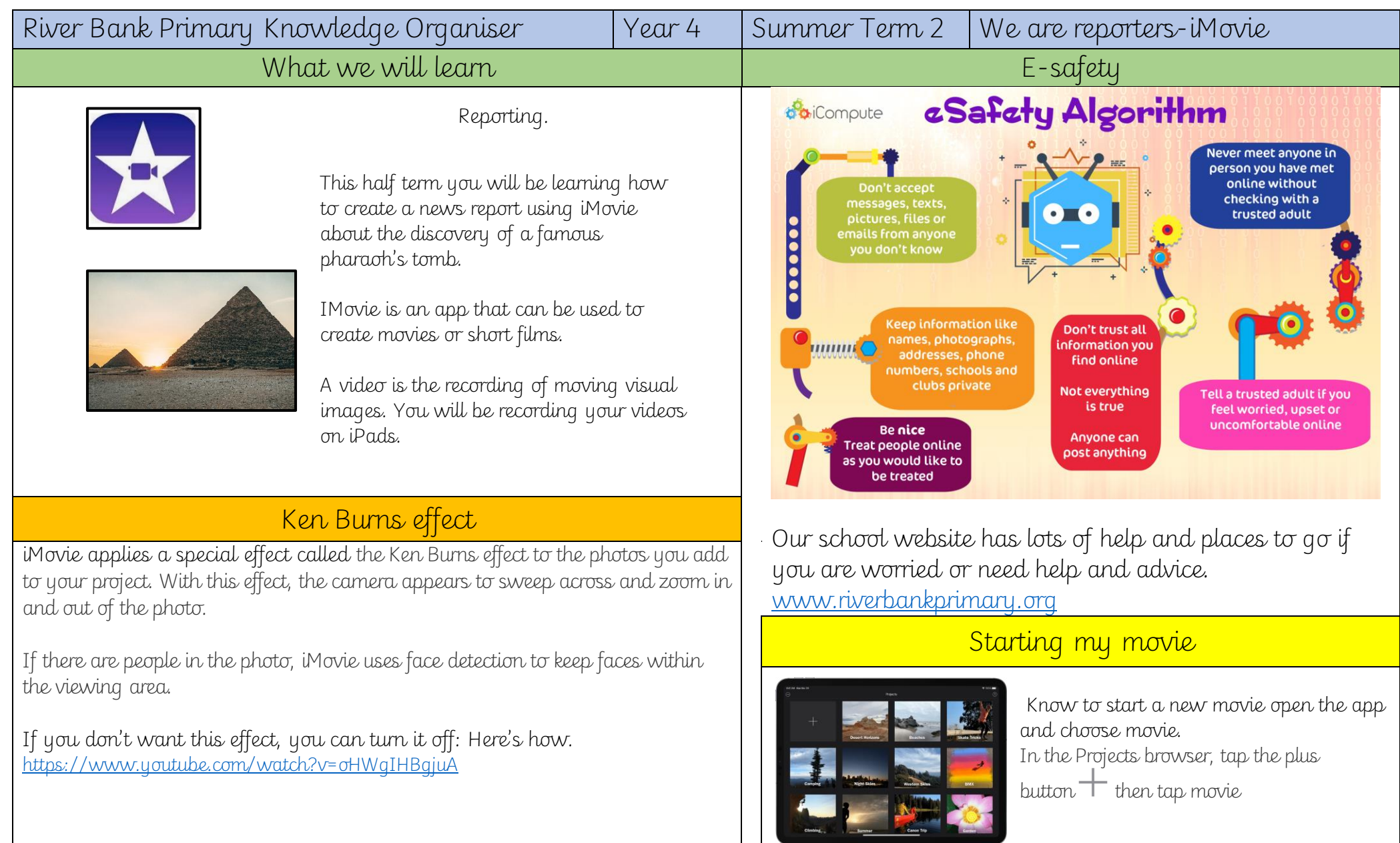

Key techniques to create good video content:

• Plan a storyboard of your movie first

• Record your film as lots of short clips rather than as one single shot

- Use landscape rather than portrait filming
- Adjust sound recording so it is not too loud and not too quiet

• To compose quality video by being careful about what exactly is in each frame

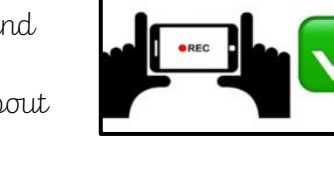

Font button Aa, 1

font.

will change the title

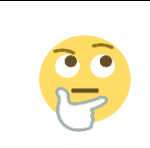

Think carefully about the font and colour if you are creating a news report. What is the right choice?

O will change the colour of the title.

None I: Cuts from one clip to another with no effects.

Theme : Uses custom effects from the movie theme you're using.

Cross-dissolve ▶ : One clip dissolves into another. If this option isn't available, it means the clips on either side of the transition aren't long enough to create a cross-dissolve.

Slide : One clip slides into another in the direction you pick. Choose left-to-right, right-to-left, bottom-to-top or top-to-bottom.

Wipe [D]: A line wipes one clip into another in the direction you pick. Choose left-to-right, right-toleft, bottom-to-top or top-to-bottom.

Fade to black or fade to white || ||: Choose a black or white fade from one clip to another.

A transition is a visual effect that happens when one video clip or photo changes to another

## Creating your content Editing and improving your work.

Adjust lighting for effect

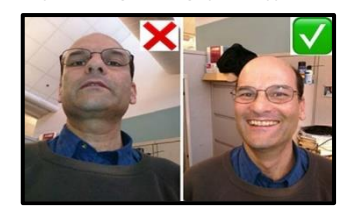

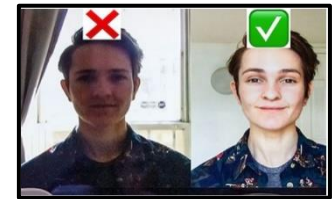

Editing your video

- Play back the video you have created to review its strengths and weaknesses
- Trim parts of the video which are not necessary
- Insert and arrange each clip on the timeline and add transitions between clips
- Record a voiceover or add a soundtrack to parts of the video if required

There is another special feature - the green-screen effect in iMovie. This allows you to be recorded in front of a green or blue background. You can then add an image later to iMovie so that it looks like the background is real.

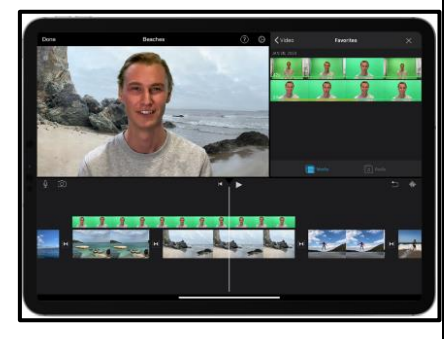